## **Срок подачи заявлений на обучение по программам ординатуры для граждан РФ и лиц, приравненных к ним (граждане союзных государств, у которых есть подтверждения статуса соотечественника\* и граждане республики Беларусь, Казахстана, Киргизии и Таджикистана)**

**с 01 июля 2024 года по 05 августа 2024 года**.

\* статус соотечественника можно подтвердить, предоставив свидетельство о рождении одного из родителей (дедушек, бабушек), рожденного на территории РСФСР (СССР, России), а также документы, подтверждающие Ваше родство, если Вы являетесь гражданином другого государства

**Вступительные испытания будут проходить с 06 августа по 09 августа 2024 года** по предварительным заявлениям, которые будут выгружаться с Вашего личного кабинета (в виде очного тестирования, для тех, кто не проходил аккредитацию или тестирование в **2023 и 2024 году,** и для тех, кто хочет изменить балл)

Даты (нужно будет выбрать только **одну дату**!):

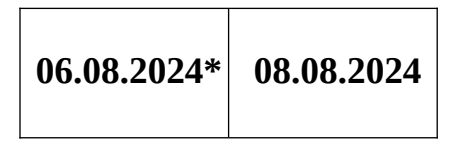

**Даты** тестирования **05.08.2024** и **08.08.2024** года могут выбирать те, что подал документы до **03.08.2024**, те кто подал документы 04 и 05.08.2024 проходят тестирование только **08.08.2024** года.

**Не зависимо от способа подачи документов Вам** н**еобходимо зарегистрироваться на сайте Университета для того, чтобы сотрудник приёмной комиссии мог начать работать с Вашими документами!**

**Даже, если Вы решили подать документы очно, все равно предварительно надо зарегистрироваться на сайте Университета, после этого зарегистрироваться на подачу документов и приехать в приемную комиссию в назначенный день с документами в отсканированном виде в формате .pdf – на флешке (единственный подлинник - это диплом с приложением).**

Для регистрации Вам надо зайти на официальный сайт ПСПбГМУ им. И.П. Павлова (<http://1spbgmu.ru/>) – выбрать раздел «Образование», затем – «Приемная комиссия» – «Ординатура» и Вы попадаете на страничку «Приемной комиссии в ординатуру» <https://abit.1spbgmu.ru/ordinatura/informaciya-o-postuplenii/>

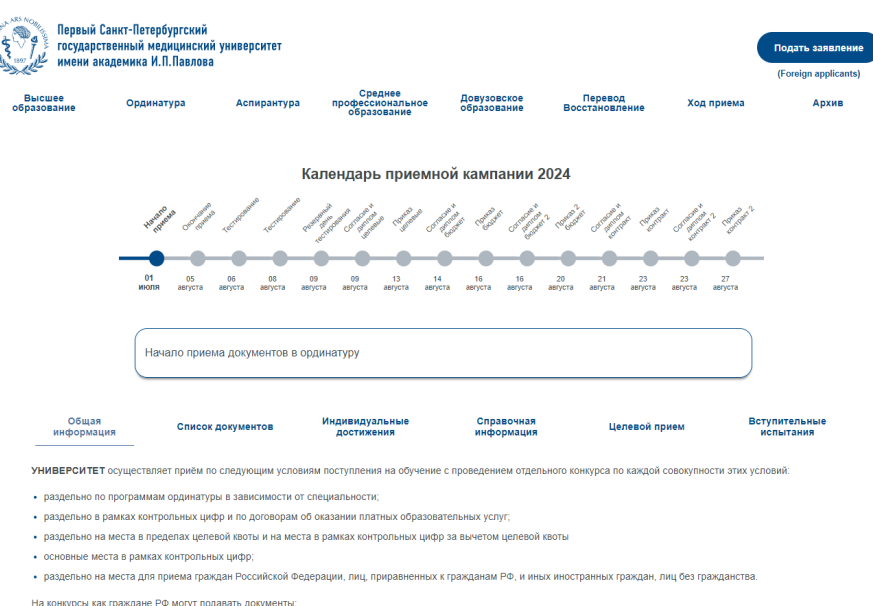

**ЗАПОМНИТЕ!** Не путайте приемные комиссии. Вам нужна приемная комиссия **в ординатуру**. Если Вы зарегистрируетесь в другой приемной комиссии, Вы не сможете зарегистрироваться повторно в нашей, так как Вам система будет отвечать, «Что такой аккаунт уже существует».

Внимательно ознакомьтесь с информацией сайта

.

В правом верхнем углу есть кнопка «Подать заявление»

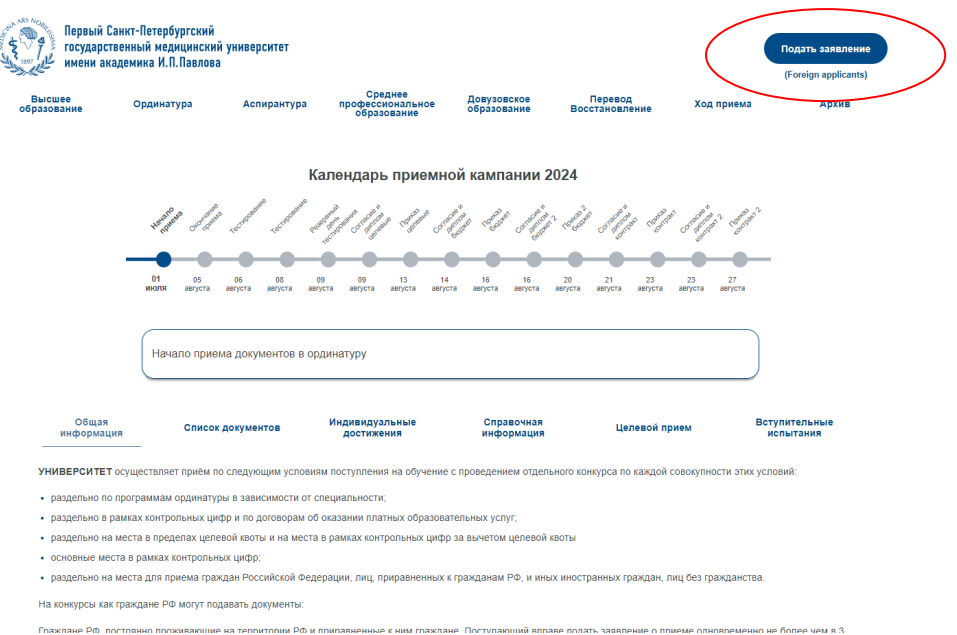

Нажав на эту кнопку Вы попадаете на следующую страничку, где выбираете блок «ОРДИНАТУРА, Граждане РФ»

Не перепутайте с другими приемными компаниями

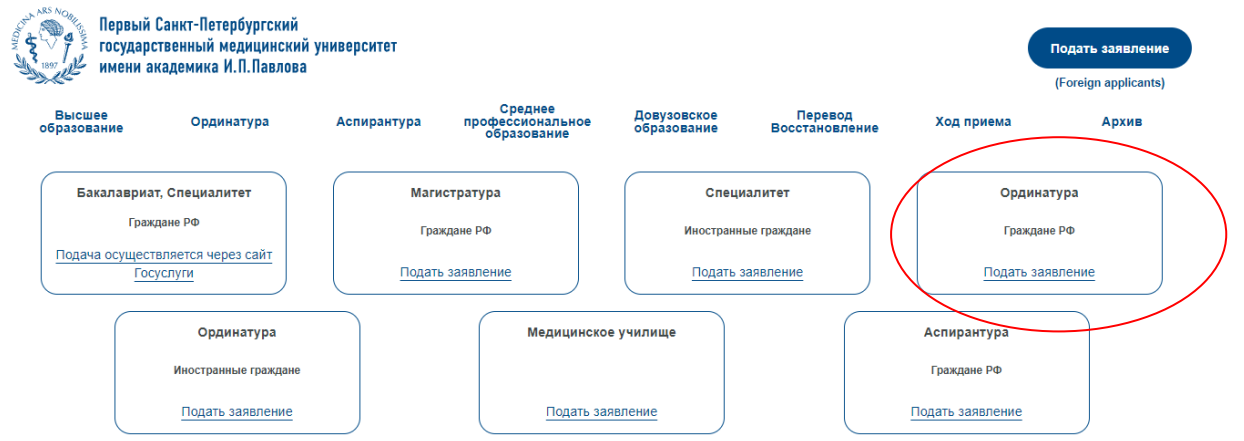

Нажав на кнопку «Подать заявление» Вы попадаете в «Кабинет поступающего в ординатуру ФГБОУ ВО ПСПбГМУ ».

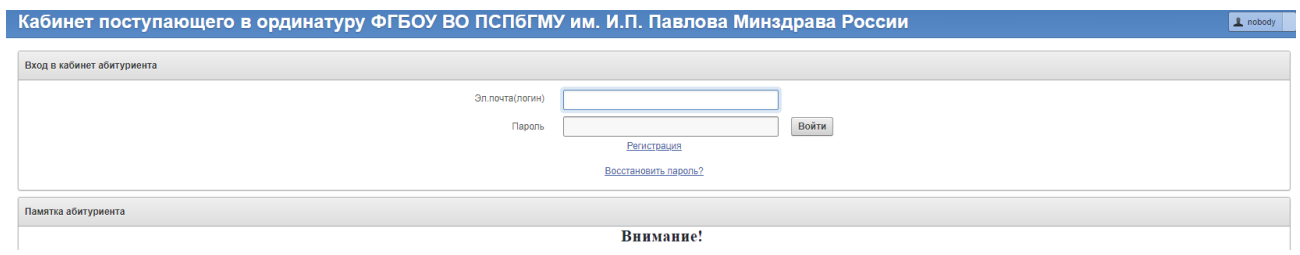

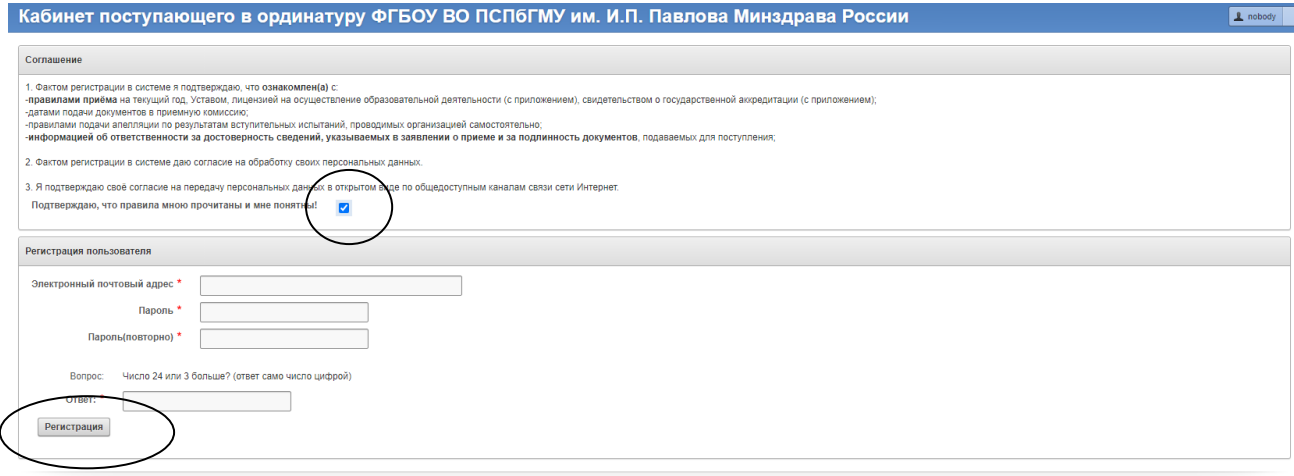

#### Ставите галочку

Проходите Регистрацию:

вводите свой e-mail, придумываете свой пароль, который точно не забудете, отвечаете на контрольный вопрос и нажимаете «Регистрация»

На этот адрес Вам придет ссылка, которую нужно активизировать и после этого можно работать с личным кабинетом заполняя вкладки.

**Инструкцию по заполнению личного кабинета** в этом документе!

**На всех вкладках заполняете свои данные во всех полях, помеченных звёздочкой (\*) на русском языке и обязательно нажимаете «СОХРАНИТЬ ДАННЫЕ» на каждой странице!**

**Прикрепите СКАН-КОПИИ следующих документов (сканы документов в формате pdf, размер файла до 3 Mb, можно архивировать):**

1. **Документ (документы), удостоверяющие личность**, гражданство (сканируются и представляются страницы, содержащие фотографию поступающего, фамилию, имя, отчество, пол, дату и место рождения, гражданство, серию и номер соответствующего документа, сведения об органе государственной власти, выдавшем соответствующий документ, а также сведения о месте регистрации поступающего).

Если паспорт на иностранном языке или содержит символы другого, отличного от русского, языка, то необходим **заверенный перевод на русский язык!**

При подаче документов, необходимых для поступления, иностранный гражданин или лицо без гражданства указывает в заявлении о приёме реквизиты документа, удостоверяющего личность, либо документа, удостоверяющего личность иностранного гражданина в Российской Федерации или личность лица без гражданства в Российской Федерации в соответствии со статьей 10 Федерального закона от 25 июля 2002 г. N 115-ФЗ «О правовом положении иностранных граждан в Российской Федерации» (далее – документ, удостоверяющий личность иностранного гражданина), и представляет электронный образ документа, удостоверяющего личность, гражданство, при этом указанный документ должен быть в хорошем качестве (читаемый текст, отсутствие повреждений и исправлений). На момент подачи документов срок действия документа, удостоверяющего личность, для иностранных граждан, нуждающихся в оформлении визы, должен быть не менее 18 месяцев до его окончания;

2. **Фотография-селфи**, где видно лицо поступающего и **рядом** с лицом **(не перед лицом, не отдельно)** документ, удостоверяющий личность в раскрытом виде (идентификация личности, фотография должна быть сделана в текущем календарном году и должна иметь размер не менее 800 пикселей по вертикали и 600 пикселей по горизонтали);

3. **Документ о высшем медицинском образовании и о квалификации**, удостоверяющего образование соответствующего уровня (далее – документ об образовании установленного образца) **с приложениями**:

документа о высшем образовании и о квалификации образца, установленного

федеральным органом исполнительной власти, осуществляющим функции по выработке государственной политики и нормативно-правовому регулированию в сфере образования, или федеральным органом исполнительной власти, осуществляющим функции по выработке государственной политики и нормативно-правовому регулированию в сфере здравоохранения;

 документа государственного образца о высшем образовании и о квалификации, полученного до 1 января 2014 года;

 документа о высшем образовании и о квалификации образца, установленного федеральным государственным бюджетным образовательным учреждением высшего профессионального образования «Московский государственный университет имени М.В. Ломоносова» и федеральным государственным бюджетным образовательным учреждением высшего профессионального образования «Санкт-Петербургский государственный университет», или документ о высшем образовании и о квалификации образца, установленного по решению коллегиального органа управления образовательной организации, если указанный документ выдан лицу, успешно прошедшему государственную итоговую аттестацию.

Электронный образ документа иностранного государства об образовании представляется со свидетельством о признании иностранного образования и (или) иностранной квалификации (далее – свидетельство), за исключением следующих случаев в которых представление указанного свидетельства не требуется:

 при представлении документа иностранного государства об образовании, которое соответствует части 3 статьи 107 Федерального закона № 273-ФЗ;

 при представлении документа об образовании, соответствующего требованиям статьи 6 Федерального закона от 5 мая 2014 г. № 84-ФЗ «Об особенностях правового регулирования отношений в сфере образования в связи с принятием в Российскую Федерацию Республики Крым и образованием в Российской Федерации новых субъектов – Республики Крым и города федерального значения Севастополя и о внесении изменений в Федеральный закон «Об образовании в Российской Федерации» (далее – Федеральный закон № 84-ФЗ); при этом поступающий представляет электронные образцы документа (документов), подтверждающие, что поступающий относится к числу лиц, указанных в статье 6 Федерального закона № 84-ФЗ.

При отсутствии свидетельства поступающий допускается к участию в конкурсе по результатам оценки иностранного образования и (или) иностранной квалификации, проводимой Университетом самостоятельно, с последующим получением и предоставлением свидетельства в течение первого года обучения.

Если ВУЗ был окончен в иностранном государстве, то необходим заверенный перевод на русский язык, если указанное в дипломе образование признаётся в Российской Федерации на уровне соответствующего высшего медицинского и (или) высшего фармацевтического образования.

При необходимости прикрепить сканы **нострификации и апостилирования**  документов об образовании

4. **Свидетельство о первичной аккредитации** специалиста или выписка из итогового протокола заседания аккредитационной комиссии о признании поступающего прошедшим аккредитацию специалиста (для лиц, завершивших освоение программ высшего медицинского и (или) высшего фармацевтического образования в соответствии с федеральными государственными образовательными стандартами высшего образования), за исключением лиц, поступающих по условиям, установленным для иностранных граждан и лиц без гражданства (при наличии);

5. **Сертификат специалиста** (при наличии), если окончили интернатуру или ординатуру.

6.Документы, подтверждающие **индивидуальные достижения** поступающего, предусмотренные Правилами приёма в ПСПбГМУ-2024 (при наличии).

7. **Военный билет** (при наличии);

8. **Согласие на заключение договора о целевом обучении** (для граждан Российской Федерации поступающих на целевое обучение), оформленное через сайт **«Работа в России»**. **Договор о целевом обучении**, подписанный всеми участниками представляется поступающим в течение 10 дней с момента подписания, который должен быть подписан не

позднее дня начала учебного года.;

.

9. **СНИЛС** (для граждан Российской Федерации и лиц, приравненных к гражданам Российской Федерации);

10. Лицам с ограниченными возможностями здоровья: **документ, подтверждающий ограниченные возможности их здоровья.**

11. **Копию трудовой книжки/электронной трудовой книжки** и **выписку/справку** о занимаемой ставке, если она не указана в трудовой книжке. Учитывается стаж работы только на территории РФ (стаж работы вне РФ **НЕ УЧИТЫВАЕТСЯ!)**

12.**Документ, подтверждающий статус соотечественника** (для иностранных граждан, поступающих как приравненные к гражданам РФ – свидетельство о рождении родителей + Ваше свидетельство о рождении)

**Каждый документ сканируется отдельным файлом !!!, а не отдельными страницами. Допустимо сканировать несколько документов в один файл, так как можно прикрепить не более 10 файлов.**

# **НАПОМИНАЮ, ЧТО ДОЛЖЕН БЫТЬ СКАН, А НЕ ФОТО, СДЕЛАННОЕ С ПОМОЩЬЮ ТЕЛЕФОНА!**

**Все копии документов, которые представляются в приёмную комиссию, должны быть сняты с оригиналов, иметь хорошее качество, читаемую информацию. Все копии, снятые с документов, написанных на иностранном языке, должны иметь нотариальный перевод на русский язык.**

После заполнения всех вкладок **на главной странице нажимаете кнопку «ОТПРАВИТЬ».**

**Только после этого Вы попадаете в систему, с Вашими документами начинает работать приёмная комиссия.**

**ВАЖНО!** Только после того, как сотрудник приёмной комиссии проверит Ваши документы, он изменит статус Вашего заявления (Вы получите уведомление в личном кабинете), после чего у Вас появится возможность **скачать и распечатать из личного кабинета**:

- Заявление о приёме

- Регистрационную карту (анкету)

- Опись документов (не заполнять! отсканировать и прислать)

- Договор об оплате обучения (если Вы выбирали этот конкурс). **Важно!** Договор вступает в силу **только при условии зачисления Вас в ординатуру** по контракту – никаких оплат **ЗАРАНЕЕ НИКОМУ не производите** (могут работать мошенники и нечистоплотные лица, которые никакого отношения к приемной комиссии не имеют!). При условии зачисления (должны будете увидеть себя в Приказе на сайте лично!!!!) Вы будете переводить денежные средства за первые полгода обучения по реквизитам Университета (будет сформирован счет!). Ни на какие другие счета и фамилии не переводите деньги!

- Заявление на тестирование в нашем ВУЗе

- Заявление для оформления приглашения на визу (для иностранных граждан, при необходимости)

- Заявление о согласии на зачисление. Заявление о согласии на зачисление (на ОДНО приоритетное направление и конкурс) – *прикрепляется только после проверки заявления сотрудником приемной комиссии и изменения статуса заявления.*

В заявлении о согласии на зачисление поступающий:

- в течение года пройти обязательные предварительные медицинские осмотры (обследования) с предоставлением справки 086/у в соответствии с Постановлением Правительства РФ от 14.08.2013 N 697;

- подтверждает, что у него отсутствуют действительные (не отозванные) заявления о согласии на зачисление на обучение по программам высшего образования данного уровня, поданные в другие организации.

**Поступающий вправе отозвать ранее поданное заявление о согласии на зачисление посредством подачи заявления об отказе от зачисления**! Для этого Вы скачиваете с сайта заявление об отзыве согласия о зачислении, заполняете его,

подписываете, сканируете и присылаете нам через Информационное сообщение личного кабинета (**предпочтительнее**) или на почту. Новое заявление о согласии на зачисление (на другую специальность и/или конкурс также скачиваете с сайта с раздела Информация – Образцы заявлений, заполняете его, подписываете, сканируете и присылаете нам через

Информационное сообщение личного кабинета.

Обязательно указание **даты и времени на отзыве и на согласии!**

**Вам необходимо будет их скачать, распечатать, подписать** *во ВСЕХ указанных для подписи полях***, сканировать (PDF) и прикрепить в личном кабинете все вышеуказанные документы.**

**Каждый документ сканируется отдельным файлом !!!, а не отдельными страницами.**

Только при условии поступления **всех** документов, Ваша фамилия появится в списке подавших заявление и участвующих в конкурсе лиц.

На все вопросы сотрудники отвечают в рабочие часы: ПН – ПТ с 10.00 до 16.00, СБ с 10.00 до 14.00

**+7(812) 338-71-12 (единый call-центр, строго в приѐмные часы)**

Возникающие вопросы Вы можете направить по e-mail: **payloy.resident@vandex.ru (документы для подачи на этот сайт не присылать)!!!**

### **Инструкция по заполнению личного кабинета**

## **Вкладка «Выбор специальности»**

На данной вкладке необходимо выбрать специальности (не более 2-х) на платную, бюджетную или целевую основу обучения (могут быть и три конкурса).

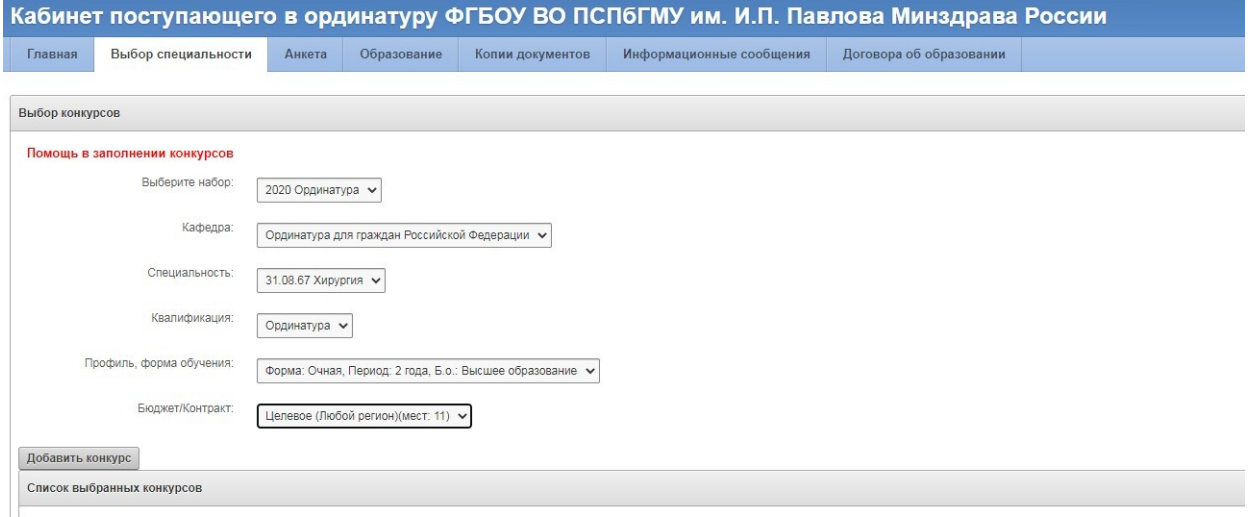

Чтобы добавить вторую специальность после выбора первой специальности, нажмите «Добавить конкурс», после этого можете выбрать следующую специальность.

Выбираете сразу все конкурсы (платное, бюджет, целевое), на которые претендуете по каждой специальности, после каждого выбора нажимаете «Добавить конкурс». Если выпадает ошибка в верхнем поле, то, скорее всего, Вы повторно выбрали одинаковый конкурс. Нажмите на ссылку – Помощь в заполнении конкурсов, если не получается исправить, или удалите все конкурсы (нажать на красный крестик) и начните заново.

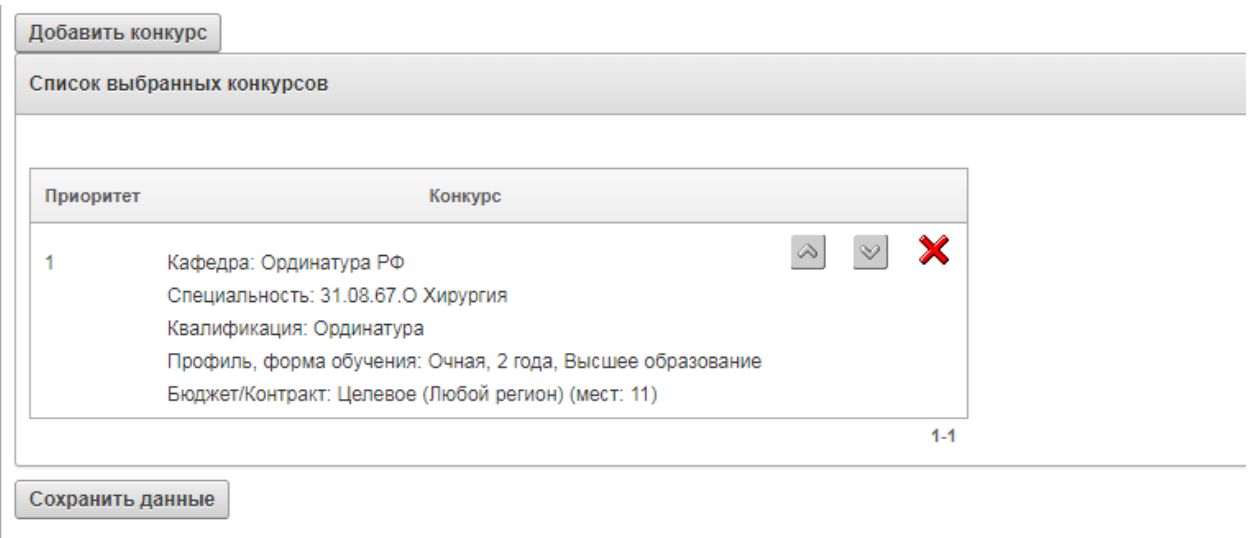

После выбора двух специальностей, и всех необходимых конкурсов, нажмите на кнопку «Сохранить данные»

## **Вкладка «Анкета»**

В разделе «Личные данные» на вкладке «Анкета» необходимо заполнить все поля, отмеченные символом \*, данные поля обязательны для заполнения.

При заполнении данных паспорта обязательно заполните поля Фамилия, Имя, Отчество (при наличии). Эти данные заполняем строго так как написано в паспорте (если в паспорте нет Отчества, ничего не надо писать).

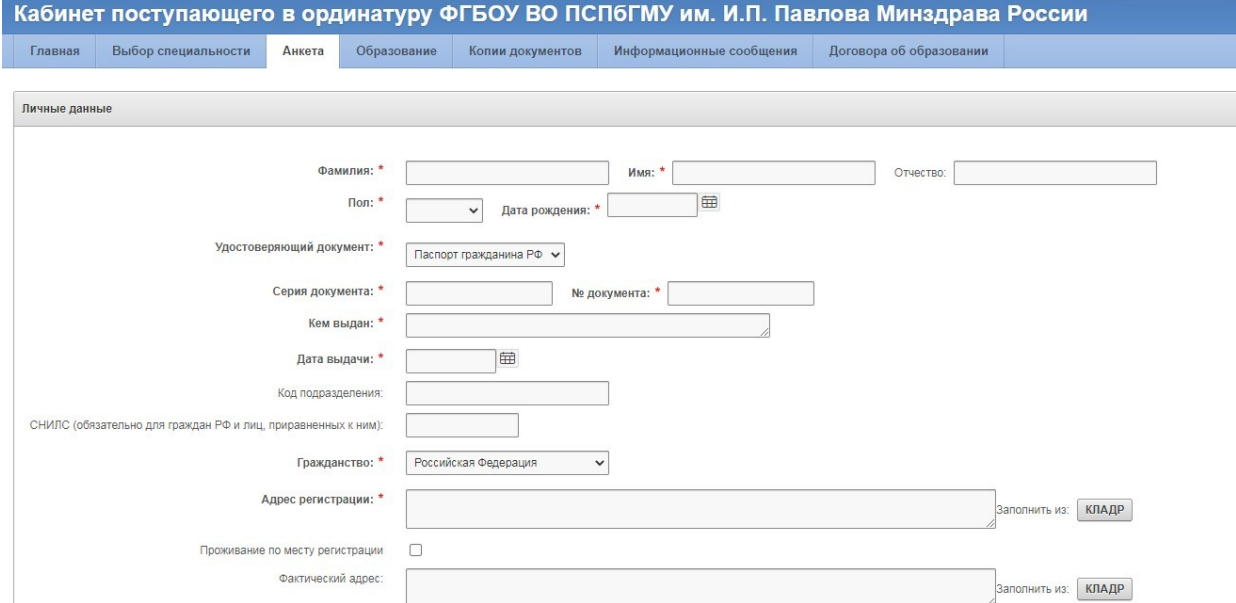

Если Вы имеете регистрацию на территории Российской Федерации, то адрес следует заполнять в разделе «КЛАДР», для этого нажмите на соответствующую кнопку

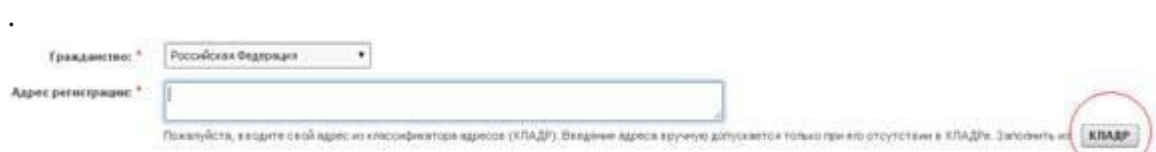

Заполнение раздела «КЛАДР» начните с графы «Регион», значение необходимо выбрать из выпадающего списка. Далее необходимо заполнить поля «Город/нас.пункт» и «Улица», для этого начните вводить наименование, далее нажмите на один из предложенных вариантов. Закончите вводить адрес нажатием кнопки «ОК»

ВНИМАНИЕ! Если у вас нет прописки, или она в итоге не отобразится в распечатанном заявлении - не беспокойтесь. Если Вы после подачи документов смените место регистрации, вносить изменения нет необходимости.

Если Вы не имеете регистрацию на территории РФ, внесите данные адреса регистрации в текстовые поля вручную

После ввода адреса регистрации нажмите на чекер «Проживание по месту регистрации», если адрес проживания и регистрации совпадает

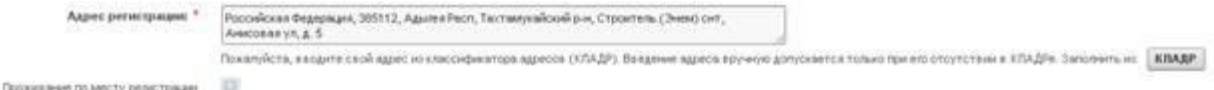

Если адреса не совпадают, то заполните адрес проживания отдельно.

### **Заполнение раздела «Индивидуальные достижения» на вкладке «Анкета»**

При наличии у Вас Индивидуальных достижений (**указанных в Правилах приёма на этот год!**) заполните следующую форму и нажмите кнопку «Добавить»:

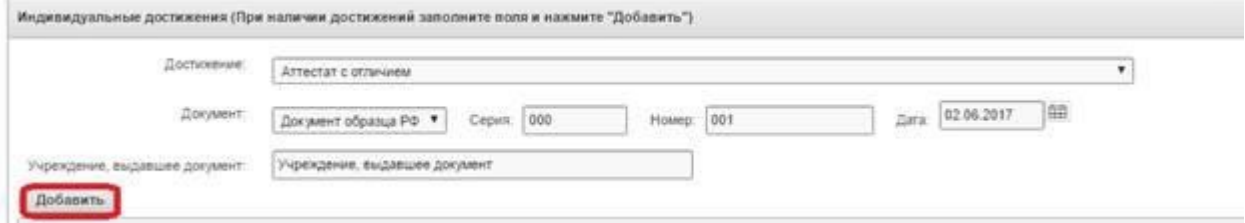

Внимательнее читайте информацию в Вашем документе, только после этого вносите это в систему. Не забывайте вносить серию и номер документа **(в дипломах чаще всего первые цифры до пробела – это серия, после пробела – это номер)**. НЕ НАДО ВНОСИТЬ регистрационный номер диплома (это внутренняя нумерация каждого ВУЗа). Либо это буквенные обозначения (серия) и цифровые (номер).

Обращаю ВАШЕ внимание, что не надо вносить дважды достижения, входящие в одну ценовую графу. Например, если у Вас имеется две статьи по 20 баллов, то вносите только одну; если у Вас двое тезисов по 2 балла, то вносите только один. Правилами предусмотрено, что при наличии однотипных достижений баллы начисляются только 1 раз.

Если Вы внесете дважды одинаковые достижения система автоматически Вас выбросит в ошибки, и Вы будете долго ждать от нас ответа пока мы не найдем ошибку.

Пустых полей быть не должно, если нет серии и номера ставьте пробелы!

После внесения всех имеющихся у Вас индивидуальных достижений они отразятся в таблице

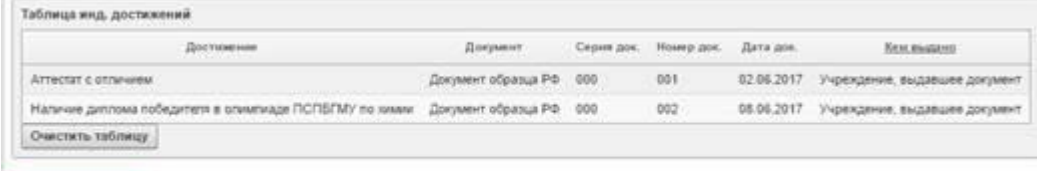

Сохранить данные

Для перехода на вкладку «Образование» нажмите кнопку «Сохранить данные»

#### **Вкладка «Образование»**

Заполнение раздела «Данные об образовании» на вкладке «Образование» В данном разделе Вам необходимо заполнить следующие поля

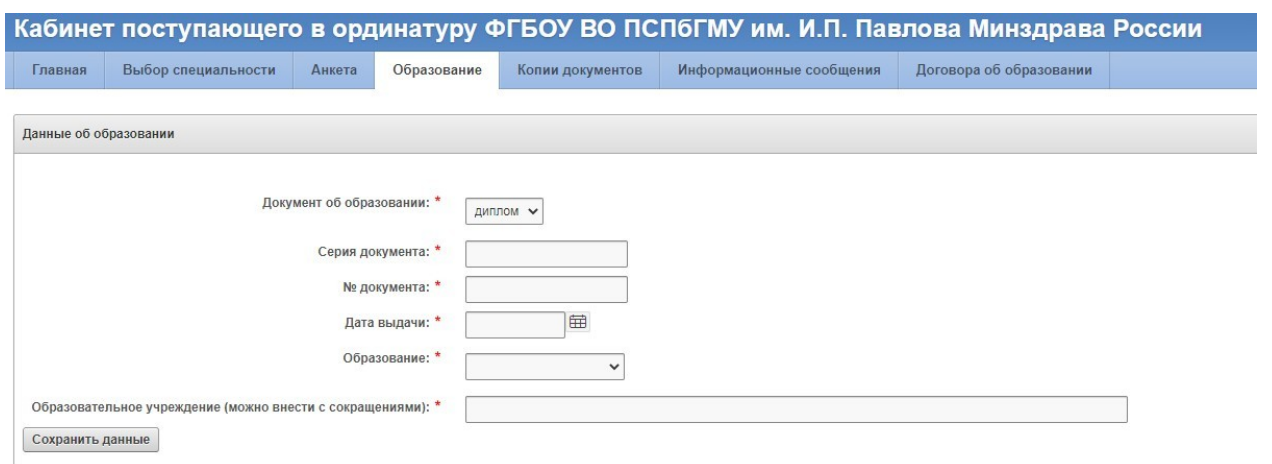

Вносите данные об образовательном учреждении ВРУЧНУЮ, даже если высвечивается надпись «не найден»

Не забудьте после внесения нажать «Сохранить данные»

#### **Вкладка «Копии документов»**

В этом разделе Вы можете прикрепить сканированные копии своих документов (не более 10; если их более 10 сделайте файл, содержащий несколько документов, но не более 1 Mb по объёму), после внесения всех документов нажмите кнопку «Сохранить данные».

Внимание! Сначала добавьте все желаемые документы, потом нажмите Кнопку «Сохранить данные».

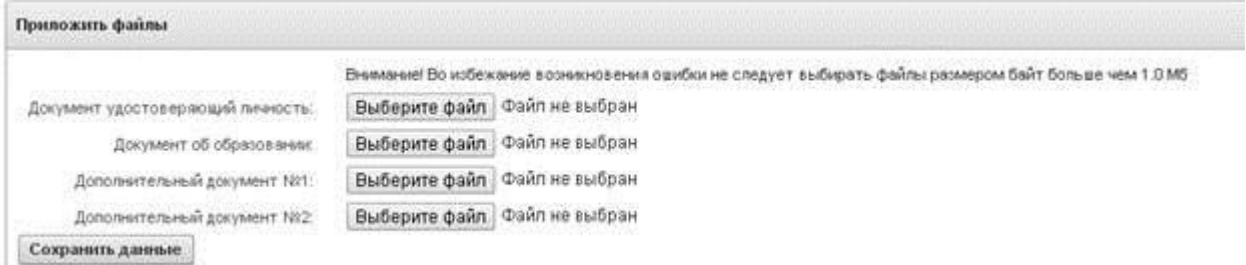

#### Сохраненные документы отразятся в таблице

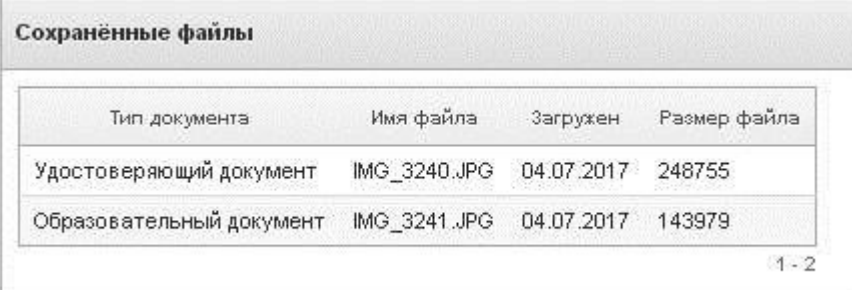

## **Вкладка «Информационные сообщения»**

 $\sim$ 

На данной вкладке Вы можете написать сообщение, которое увидят сотрудники приёмной комиссии, в этом же разделе Вы получите ответы на заданные вопросы. В этой вкладке можно прикреплять и сканы документов.

После сохранения всех данных, перейдите на вкладку «Главная» и нажмите кнопку «Отправить».

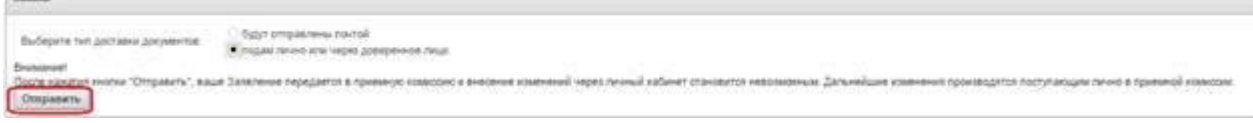

## **Отображение статуса вашего заявления в личном кабинете**

После отправки Вашего веб-заявления на рассмотрение в приёмную комиссию на вкладке «Главная» Вы можете отслеживать статус заявления.

1) Статус «Заявление получено» ‒ данный статус означает, что заявление отправлено в приёмную комиссию, но ещё не обработано оператором (Белое окрашивание строки).

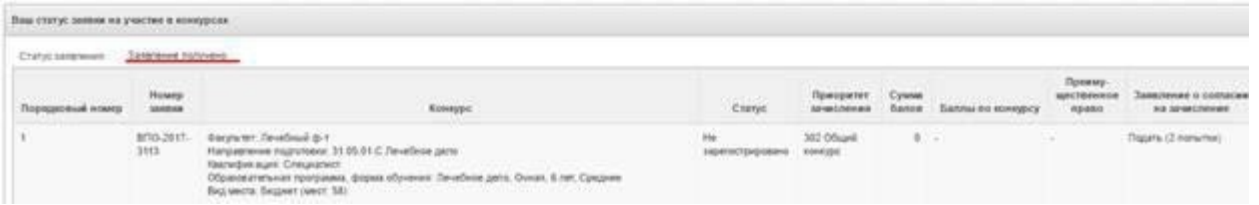

2) Статус «Заявление отклонено» – данный статус означает, что оператор просмотрел Ваше заявление, но в нем есть ошибки. Вы должны исправить ошибки и нажать кнопку «Отправить» на вкладке «Главная». Описание ошибки придёт вам в сообщении (просмотр на вкладке «Информационные сообщения»).

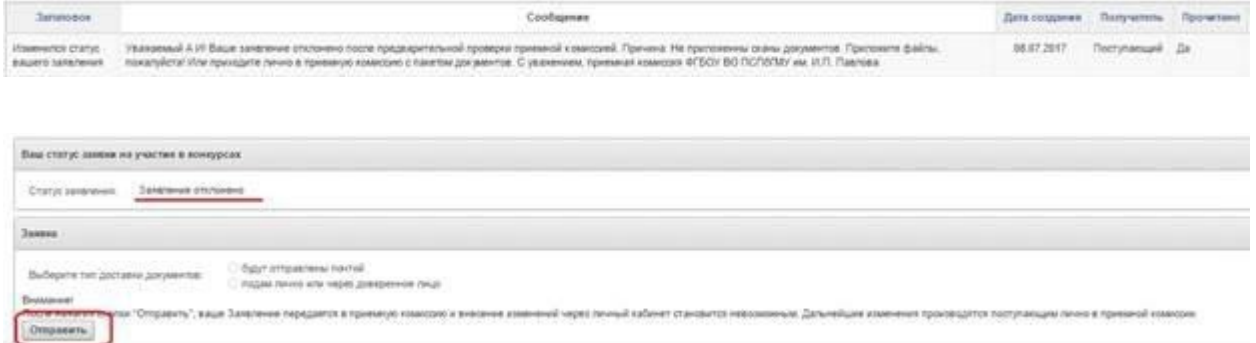

3) Статус «Заявление проверено и ожидает регистрации» – данный статус означает, что оператор просмотрел Ваше заявление, электронная версия заявления проверена, далее Вы должны предоставить (отправить через личный кабинет) подписанные скан-копии данного заявления о приёме, анкеты (регистрационной карты), и договоров о платном обучении, согласие на обработку персональных данных. Для распечатки заявления Вам необходимо нажать на кнопку «Сформировать заявление, анкету, договор» на вкладке «Главная».

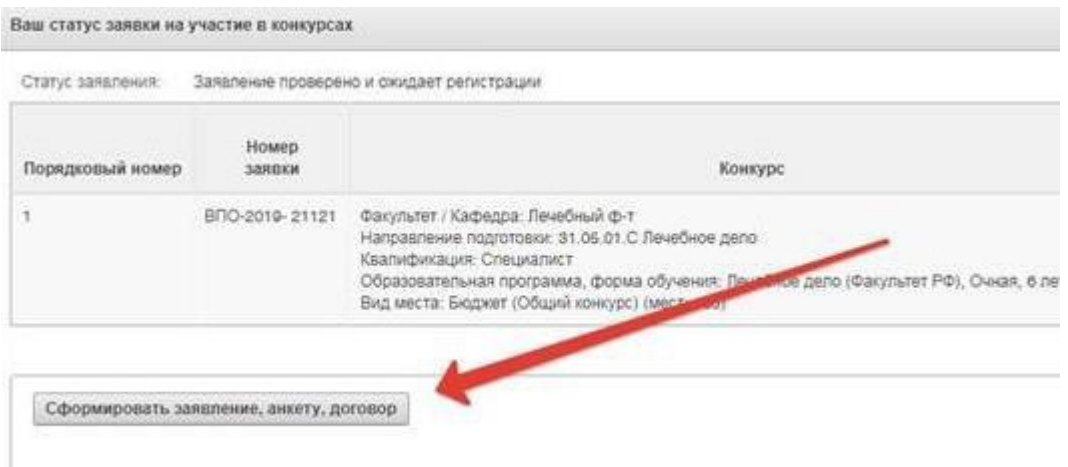

Нажмите на ссылку «Сформировать заявление, анкету, договор». Появится 2 ссылки 1) Заявление 2) Договоры

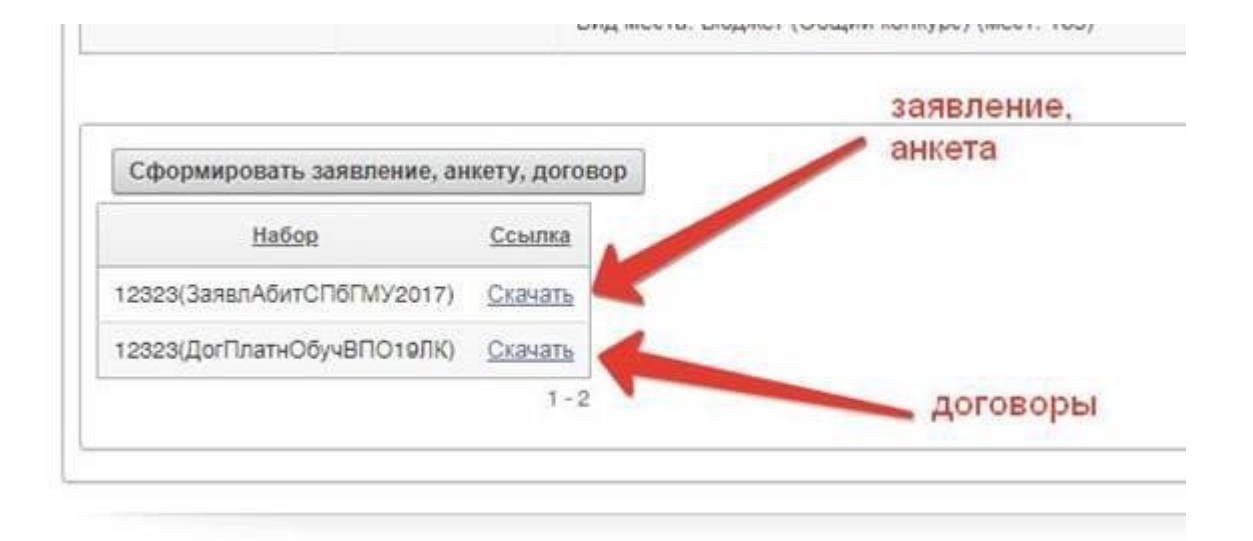

Откройте первый скачанный документ «Excel» и распечатайте листы «Заявление» и «Анкета» АНКЕТА (Регистрационная карта) НАХОДИТСЯ НА 2 ВКЛАДКЕ ФАЙЛА смотрите внизу документа

эя|<br>|4 4 ▶ № Заявление | Анкета

4) Подпишите основное заявление, анкету, опись и прочее как показано в примере ниже. Вы должны подписать все пункты!!!

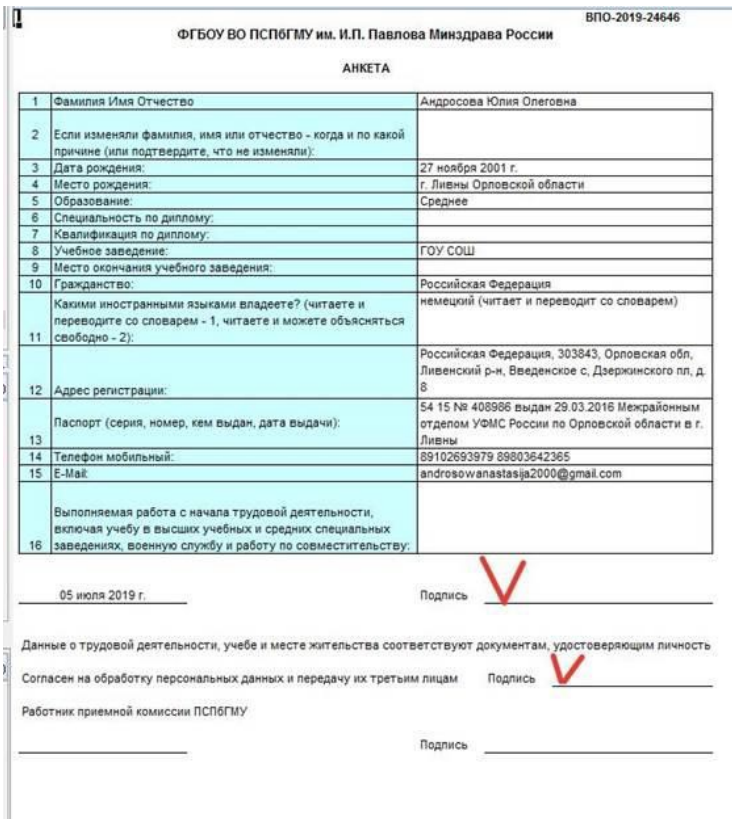

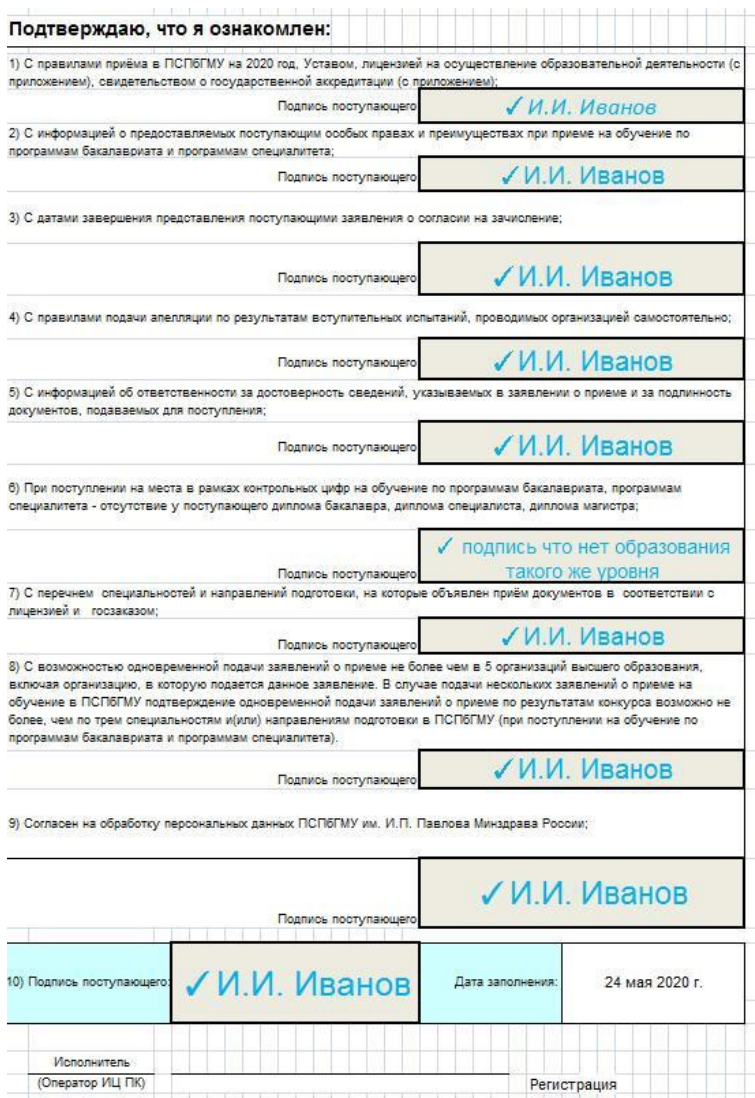

5) Затем скачайте по второй ссылке формы договоров. На каждый заявленный конкурс вам представится 3 вида договоров: с обучающимся, с физ. лицом, и с юридическим лицом. Выберите нужный вам вариант и распечатайте его в 1м экземпляре. Смотрите инструкцию на сайте: http://abit.1spbgmu.ru/admission/contract

**ЭТО ОБРАЗЕЦ ДОГОВОРА**

#### Договор № ВПО-2019-21121-С

на оказание платных образовательных услуг

г. Санкт-Петербург 06.07.2019 Федеральное государственное бюджетное образовательное учреждение высшего образования «Первый Санкт-Петербургский государственный медицинский университет имени академика И.П. Павлова» Министерства здравоохранения Российской Федерации, именуемое в дальнейшем «Исполнитель», в лице проректора по учебной работе А.И. Яременко, действующего на основании доверенности № 197 от 29.12.2018 г., с одной стороны и именуемый в дальнейшем «Заказчик», в лице также действующего на основании a гражданин 123 213 31 именуемый в дальнейшем «Обучающийся», действующий с согласия своего законного представителя (Ф.И.О.), с другой стороны, совместно именуемые Стороны, заключили настоящий Договор о нижеследующем: 1. Предмет Договора 1.1. По настоящему договору Исполнитель обязуется предоставить Обучающемуся образовательную услугу по образовательной программе высшего образования по программе специалитета 31.05.03 Стоматология (указать код, уровень, вид образовательной программы) (далее услуги), Заказчик обязуется оплатить эти услуги, а Обучающийся обязуется выполнить принятые на себя обязательства по настоящему Договору. 1.2. Срок обучения Обучающегося устанавливается 5 лет с 01.09.2019 по 31.08.2024 , включая периоды зимних и летних каникул в соответствии с учебным планом, установленным Исполнителем. 1.3. Форма получения образования: Очная 1.4. Подготовка Обучающегося осуществляется на русском языке в соответствии с требованиями, установленными федеральным государственным образовательным стандартом высшего образования, учебным планом подготовки, в том унеле индивидуальным, и образовательными программами Исполнителя, установленными для избражной сполнители. 2. Порядов оказания и татных ображавательных услуг

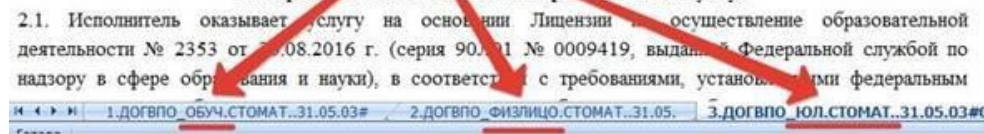

6) Отсканируйте отдельными файлами заявление, анкету, опись и пр., 1 экземпляр договора на каждый конкурс и загрузите их в личный кабинет.

 Внимание! Подписанные бумажные формы договоров Вы должны будете предоставить в Университет с началом очного обучения в необходимом количестве экземпляров (2х или 3х).

7) Приёмная комиссия получит Ваши скан-копии документов, распечатает их и сформирует личное дело. Появится статус «Заявление принято, зарегистрировано» Личное дело заведено и ему присвоен номер – см. колонку «Номер заявки». Это означает, что Вы увидите свои ФИО в списках подавших документы на сайте Приемной комиссии.

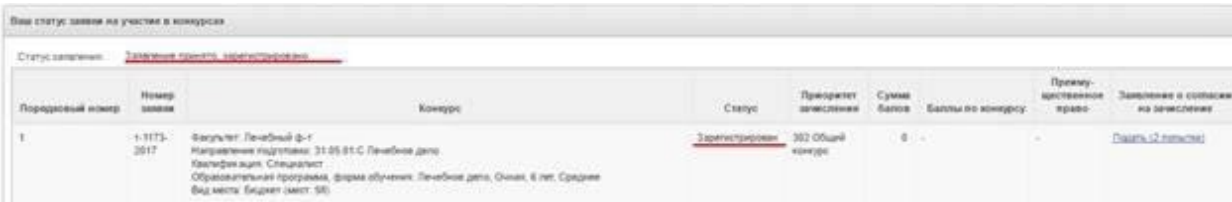

Если Ваше заявление имеет статус «Получено, ожидает регистрации» или «Заявление принято, зарегистрировано», то Вы можете подать **Заявление о согласии на зачисление**, для этого нажмите на ссылку «Подать».

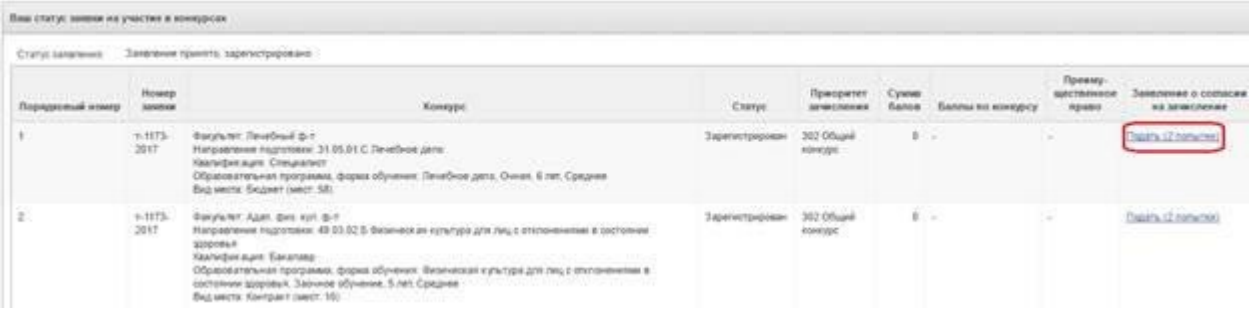

Далее прикрепите сканированную копию заявления о согласии на зачисление к сообщению (текст сообщения менять не надо), нажмите кнопку «Отправить»

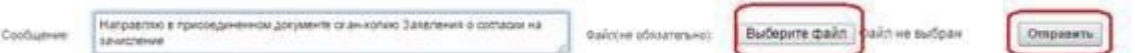

Когда оператор обработает Ваше заявление о согласии на зачисление, на вкладке «Главная» Вы сможете увидеть ссылку «Отозвать», нажмите на неѐ, если хотите отозвать заявление о согласии на зачисление на данный конкурс

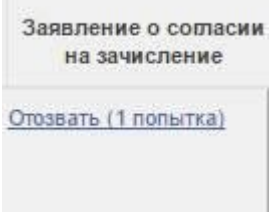

## **Напоминаем, что у Вас есть только одна попытка отозвать согласие на зачисление.!!!**

При отзыве действующего заявления о согласии и подаче заявления о согласии на другой конкурс, Вы обязаны приложить к нему **заявление об отказе от зачисления** по конкурсным условиям, отраженным в действующем заявлении о согласии (предыдущем заявлении о согласии на зачислении).

#### **\*ВНИМАНИЕ**

В 2024 году Оригинал документа является решающим документом, (но не заменяет « Заявление о согласии на зачисление», которое так же должно быть подано) при учете вашего поступления в ВУЗы.

**Рекомендуем сначала осуществить подачу пакета документов, и затем ближе к зачислению подавать заявление о согласии, исходя из конкурсной ситуации.**